# [NEW UPDATED

## **MICROSOFT NEWS: 70-695 Exam Questions has been Updated Today! Get Latest 70-695 VCE and 70-695 PDF Instantly! Welcome to Download the Newest Braindump2go 70-695 VCE&70-695 PDF Dumps:**

http://www.braindump2go.com/70-695.html (105 Q&As) Exam Code: 70-695Exam Name: Deploying Windows Devices and Enterprise AppsCertification Provider: Microsoft70-695 Dumps,70-695 Exam Questions,70-695 PDF,70-695 VCE,70-695 Practice Exams,70-695 Practice Tests,70-695 Study Guide,70-695 Braindumps,70-695 Book,70-695 eBook,Deploying Windows Devices and Enterprise Apps

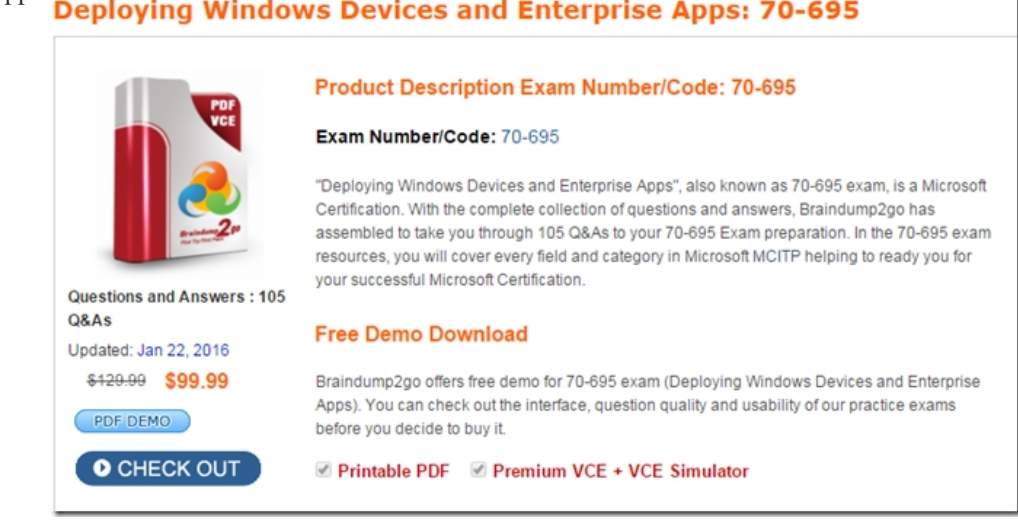

 Case Study 1 -Contoso, Ltd (QUESTION 1 -QUESTION 8)Case Study 2 -Fabrikam, Inc. (QUESTION 9 -QUESTION 18)Case Study 3 -Litware, Inc. (QUESTION 19 -QUESTION 33)Case Study 4 -Proseware Inc. (QUESTION 34 -QUESTION 42)Overview Contoso, Ltd. is a private corporation that has 2,000 employees.The company has a main office and several branch offices. The main office is located in Houston. The branch offices are located throughout the United States.Each office has a reliable and fast Internet connection.Existing EnvironmentActive DirectoryThe network contains one production Active Directory forest named contoso.com and one test Active Directory forest named test.contoso.com. All servers run Windows Server 2012 R2.Existing InfrastructureThe company has a production network and a test network, which are isolated from one another. The production network contains 2,000 client computers. The test network contains 50 client computers. The client computers on both networks run either Windows 7 Pro, Windows 8 Enterprise, or Windows 8.1 Enterprise.The production network includes the following:-The Key Management Service (KMS)-Two domain controllers in each office-Microsoft System Center 2012 R2 Orchestrator-Microsoft System Center 2012 R2 Configuration Manager-A member server named Server1 that is located in the main office-Two DHCP servers that lease IP addresses from the 10.10.0.0/16 address space and are configured for failoverQUESTION 1Drag and Drop QuestionYou are planning the deployment of new applications for users in several departments.You have three user groups. The groups are shown in

the following table.

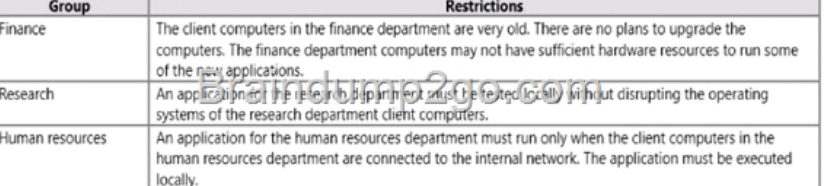

You need to identify the appropriate application delivery method for each department.Which application delivery methods should you identify? To answer, drag the appropriate application delivery methods to the correct departments. Each method may be used once, more than once, or not at all. You may need to drag the split bar between panes or scroll to view content. **Delivery Methods** 

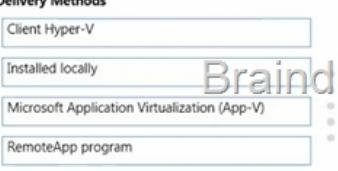

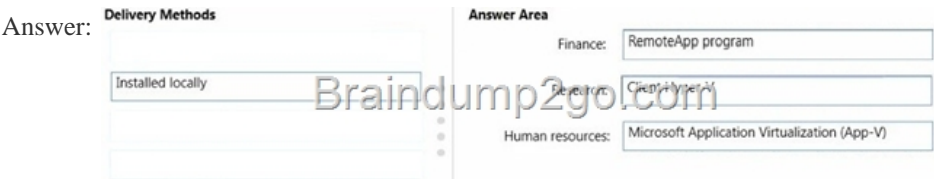

 QUESTION 2You plan to deploy a Windows 8.1 Enterprise image that contains a volume license version of Microsoft Office 2013. The image will be captured from a reference computer. Office is activated by using the Key Management Service (KMS).On the reference computer, you install Office 2013 and you verify that all of the Office applications start properly.You need to ensure that when the image is deployed, users are not prompted for activation when they first start an Office application.What is the best action to perform before you capture the image? More than one answer choice may achieve the goal. Select the BEST answer. A. Rearm Office 2013 on the reference computer.B. Run setup.exe and specify the /modify switch.C. Modify the Config.xml file.D. Reinstall Office 2013 on the reference computer. Answer: AExplanation:

https://technet.microsoft.com/en-gb/library/dn385362.aspx QUESTION 3Your company deploys Microsoft Office Professional 2013 and installs all of the Office 2013 Professional applications to 100 computers.You need to automate the removal of Access 2013 from some of the computers.What is the best approach to achieve the goal? More than one answer choice may achieve the goal. Select the BEST answer. A. Modify the Config.xml file, and then run msiexec.exe.B. Create an MSP file, and then run [setup.exe.C. Modify the Config.xml file, and then run set](https://technet.microsoft.com/en-gb/library/dn385362.aspx)up.exe.D. Create an MSP file, and then run msiexec.exe Answer: C Explanation:https://technet.microsoft.com/en-us/library/cc179195.aspx QUESTION 4You use the Key Management Service (KMS) to activate Microsoft Office 2013.You need to trigger the activation of Office 2013 on a client computer. Which tool should you use? A. Ospp.vbsB. Onlinesetup.cmdC. Slui.exeD. Wuauclt.exe Answer: AExplanation:

https://techn[et.microsoft.com/en-gb/library/ee624350.aspx#section1 QU](https://technet.microsoft.com/en-us/library/cc179195.aspx)ESTION 5You plan to sequence a 32-bit application named App1. App1 is compatible with Windows 7 and Windows 8.1. You have the following operating systems deployed to the network: -64-bit version of Windows 8.1 Enterprise-64-bit version of Windows 8.1 Pro-32-bit version of Windows 8.1 Pro-64-bit version of Windows 7 Enterprise-32-bit version of Windows 7 Pro-64-bit version of Windows 7 ProYou need to identify the minimum number [of Microsoft Application Virtualization \(App-V\) packages that must](https://technet.microsoft.com/en-gb/library/ee624350.aspx#section1) be created to ensure that App1 can run on all of the client computers on the network.How many App-V packages should you identify? A. 1B. 2C. 3D. 4E. 6 Answer: A QUESTION 6Your network contains one Active Directory domain named contoso.com. The domain contains computers that have Microsoft Office 2007 and Office 2010 installed.You plan to upgrade all of the versions of Office to Office 365 ProPlus.You need to recommend a solution to identify which Office add-ins are in use.What is the best recommendation to achieve the goal? More than one answer choice may achieve the goal. Select the BEST answer. A. Install the Office Deployment Tool for Click-to-Run on all of the computers. Install the Microsoft Application Compatibility Toolkit (ACT) on one of the computers.B. Install the Telemetry Processor on all of the computers. Install the Telemetry Agent on one of the computers.C. Install the Telemetry Agent on all of the computers. Install the Telemetry Processor on one of the computers.D. Install the Microsoft Application Compatibility Toolkit (ACT) on all of the computers. Install the Office Deployment Tool for Click-to -Run on one of the computers. Answer: C Explanation:https://technet.microsoft.com/en-us/library/jj863580.aspx QUESTION 7You have a deployment of Microsoft System Center 2012 R2 Configuration Manager.You plan to deploy a Click-to-Run installation of Microsoft Office 365 ProPlus.On a client computer named Computer1, you download the installation files by using the Office Deployment Tool for Click-to-Run.You need to deploy Offi[ce 365 ProPlus to all of the client computers as a Microsoft](https://technet.microsoft.com/en-us/library/jj863580.aspx) Application Visualization (App-V) package by using Configuration Manager.What is the best action to perform first? More than one answer choice may achieve the goal. Select the BEST answer. A. From Configuration Manager, import a package. B. Run appv sequencer setup.exe.C. Run setup.exe.D. From Configuration Manager, import an application. Answer: AExplanation:

http://blogs.technet.com/b/pauljones/archive/2013/08/28/office-2013-click-to-run-with-configuration-manager-2012.aspx

QUESTION 8You have a Windows Deployment Services (WDS) server named WDS1. WDS1 is used to deploy an image of Windows 8.1 Pro named Image1 to the computers in a classroom. The computers are redeployed every day. WDS1 only contains one install image.Every morning on each computer, a technician must press F12, and then choose Image1.You need to automate the [process of deploying Image1 to the computers. Image1 must be deployed automatically to the computers when they are tu](http://blogs.technet.com/b/pauljones/archive/2013/08/28/office-2013-click-to-run-with-configuration-manager-2012.aspx)rned on. Which two actions should you perform on WDS1? Each correct answer presents part of the solution. A. Configure a Multicast Transmission.B. Configure the Network settings.C. Configure the Boot settings.D. Configure the PXE Response settings.E. Configure the Client settings. Answer: CDExplanation:https://technet.microsoft.com/en-us/library/cc771788(v=ws.10).aspx **FREE**

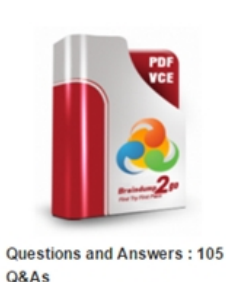

Updated: Jan 22, 2016 \$429.99 \$99.99

**O** CHECK OUT

PDF DEMO

### **Product Description Exam Number/Code: 70-695**

#### Exam Number/Code: 70-695

"Deploying Windows Devices and Enterprise Apps", also known as 70-695 exam, is a Microsoft Certification. With the complete collection of questions and answers, Braindump2go has assembled to take you through 105 Q&As to your 70-695 Exam preparation. In the 70-695 exam resources, you will cover every field and category in Microsoft MCITP helping to ready you for your successful Microsoft Certification.

#### **Free Demo Download**

Braindump2go offers free demo for 70-695 exam (Deploying Windows Devices and Enterprise Apps). You can check out the interface, question quality and usability of our practice exams before you decide to buy it.

Printable PDF Premium VCE + VCE Simulator

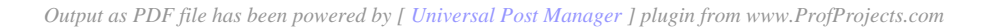